Download

Marco Bettner, Erik Dinges

# Mathe an Stationen Klasse 9 **Explorer Stationen Kritische Funktionen**

# Quadratische Funktionen

# an Stationen Obungsmaterial zu den Grandards Klasse

Downloadauszug aus dem Originaltitel:

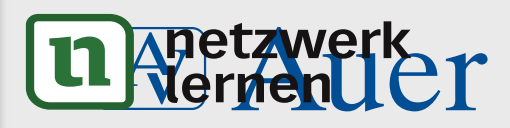

# **Mathe an Stationen Klasse 9**

 **Quadratische Funktionen VORSCHAM** 

**Mathe an Stationen Klasse 9 - Übungsmaterial zu den Kernthemen der Bildungsstandards Dieser Download ist ein Auszug aus dem Originaltitel Über diesen Link gelangen Sie zur entsprechenden Produktseite im Web.**

**http://www.auer-verlag.de/go/dl6694**

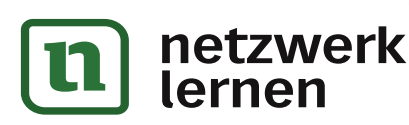

### Materialaufstellung und Hinweise

#### Die Stationen 1 bis 14 sind in entsprechender Anzahl zu vervielfältigen und den Schülerinnen und Schülern bereitzulegen. Als Möglichkeit zur Selbstkontrolle können Lösungsseiten zur Verfügung gestellt werden. Station 1 Katheten und Hypotenusen<br>Station 2 Pythagorasfigur legen: Sche Pythagorasfigur legen: Schere bereitlegen. Alternativ: Die einzelnen Quadrate können foliert und ausgeschnitten in einer Dose oder Schachtel angeboten werden. Station 3 Legebeweis Satz des Pythagoras: Schere bereitlegen. Station 4 Legebeweis Kathetensatz: Schere bereitlegen. Station 5 Schrittweise Hypotenusenberechnung mit Pythagoras Station 6 Drei Lehrsätze<br>Station 7 Formeln aufste Formeln aufstellen Station 8 Lehrsätze zuordnen Station 9 Gleiches zuordnen (Memory): Schere bereitlegen. Alternativ: Die einzelnen Memorykarten können foliert und ausgeschnitten in einer Dose oder Schachtel bereitgelegt werden. Station 10 Pythagorasberechnung Station 11 Höhensatzberechnung Station 12 Kathetensatzberechnung Station 13 Anwendungsaufgaben Station 14 Figuren fortsetzen Satzgruppe des Pythagoras Station a Lagebourie Kohennester Schere bereitligen.<br>
Station Schriftweise Hypotenuscherechung mit Pythogoras<br>
Station 3 Schriftweise Hypotenuscherechung mit Pythogoras<br>
Station 1 Fermelin aufschlichen Stationen (Memory): 10 Pythagorasterechnung<br>
11 Höhensatzberechnung<br>
11 Höhensatzberechnung<br>
13 Anwendungsaufgeben<br>
14 Figuren fortsetzen<br>
14 Gitchingen Bestellt werden.<br>
2 Reinquadratische Gleichungen (Als Möglichkeit zur Selbstkontrolle kön

#### Quadratische Gleichungen

Die Stationen 1 bis 9 sind in entsprechender Anzahl zu vervielfältigen und den Schülerinnen und Schülern bereitzulegen. Als Möglichkeit zur Selbstkontrolle können Lösungsseiten zur Verfügung gestellt werden.

- Station 1 Grafische Lösungsverfahren
- Station 2 Reinquadratische Gleichungen
- Station 3 Quadratische Gleichungen lösen
- Station 4 Gleichungen aufstellen
- Station 5 Wie viele Lösungen gibt es?
- Station 6 Gleichungen mit dem Computer berechnen: PC oder Laptop mit einer Tabellenkalkulationssoftware zur Verfügung stellen, z. B. "Excel" (Microsoft Office) oder das entsprechende Produkt aus der Open-Office-Serie. Die Open-Office-Software lässt sich kostenfrei und legal aus dem Internet herunterladen.
- Station 7 Zahlenrätsel
- Station 8 Anwendungsaufgaben<br>Station 9 Goldener Schnitt Goldener Schnitt

Die Stationen 1 bis 10 sind in entsprechender Anzahl zu vervielfältigen und den Schülerinnen und Schülern bereitzulegen. Als Möglichkeit zur Selbstkontrolle können Lösungsseiten zur Verfügung gestellt werden. bis 9 sind in Antsprechender Anzahl zu vervielfältigen und de<br>
ereritzulegen. Als Möglichkeit zur Selbstkontrolle können Löst<br>
elt werden<br>
Lösungen aufsteller<br>
draisne Gleichungen<br>
Lösungen auf dem Domputer berechnen.<br>
Pos

Station 1 Funktionen zeichnen: Gegebenenfalls Kopien mit leeren Koordinatensystemen bereitlegen.

- Station 2 Punktüberprüfung
- Station 3 **Funktionen legen:** Mehrere Wollfäden oder Bindfäden (Länge ca. 20 cm) bereitlegen.<br>Station 4 **Funktionen darstellen:** Ein entsprechend großes Koordingtensystem (Vorschlag: für i

Funktionen darstellen: Ein entsprechend großes Koordinatensystem (Vorschlag: für Gesamtlänge der x-Achse und Gesamtlänge der y-Achse je 6 m) im Klassenraum (z. B. durch Abkleben mithilfe eines Kreppbandes) oder auf dem Schulhof (z. B. mit Kreide) darstellen. Die Achsen müssen nicht unbedingt beschriftet werden. Station 5 Parabeln auf dem Papier verändern: Gegebenenfalls Kopien mit leeren Koordinatensystemen bereitlegen.

Station 6 Parabeln darstellen und verändern: Mit Kreppband einen festen Punkt auf dem Boden des Klassenzimmers (z. B. mit einem Kreuzchen) markieren.

Station 7 Funktionen am Computer darstellen: PC oder Laptop mit einer Tabellenkalkulationssoftware zur Verfügung stellen, z. B. "Excel" (Microsoft Office) oder das entsprechende Produkt aus der Open-Office-Serie. Die Open-Office-Software lässt sich kostenfrei und legal aus dem Internet herunterladen.

- Station 8 Funktionen diskutieren
- Station 9 Eigenschaften von Funktionen

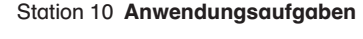

netzwerk

lernen

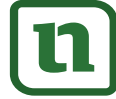

© Auer Verlag – AAP Lehrerfachverlage GmbH, Donauwörth

#### Station 2 Name: Station 2 Name: Station 2 Name: Station 2 Name: Station 2 Name: Station 2 Name: Station 2 Name:

#### Punktüberprüfung

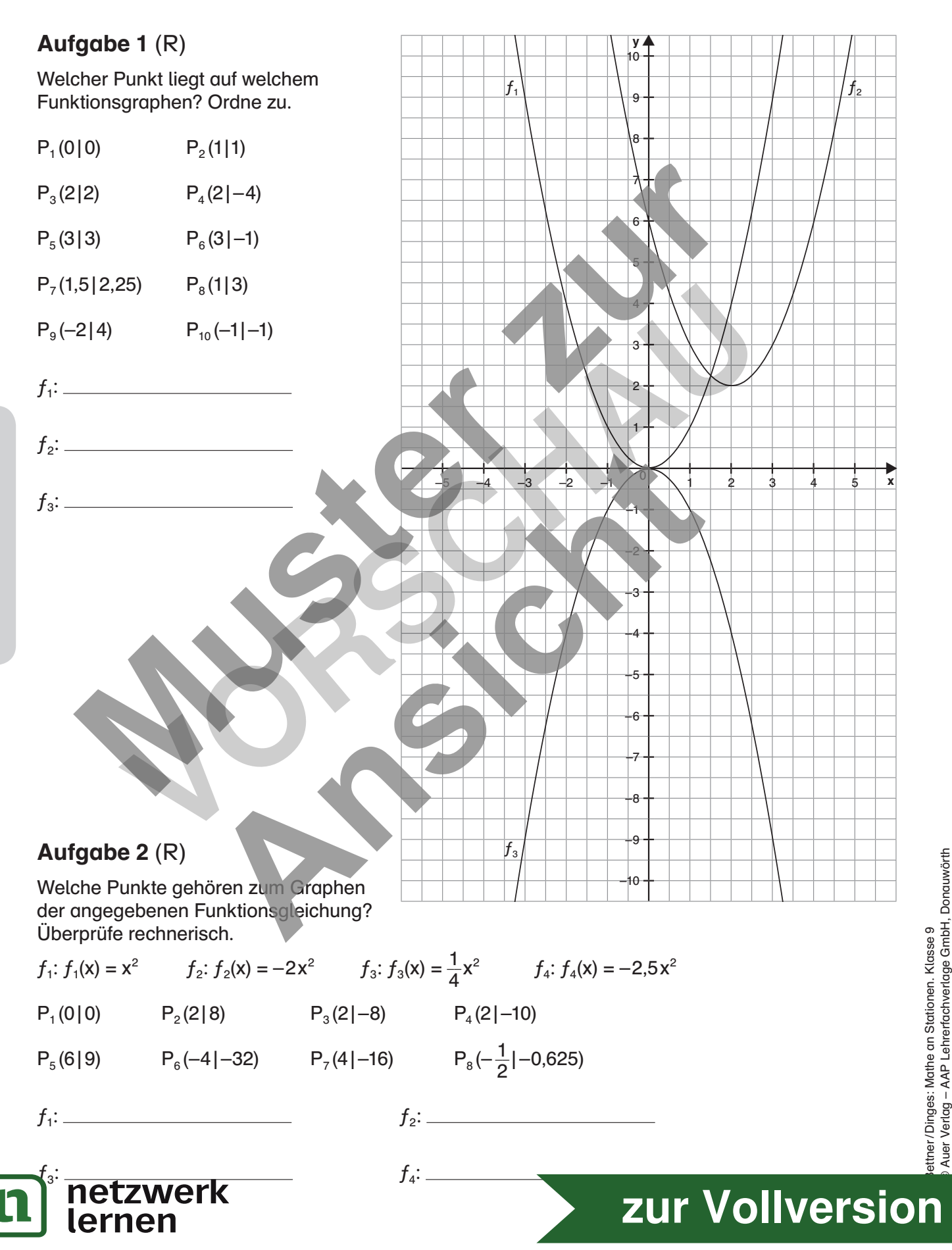

Funktionen legen

#### Aufgabe (Z)

Hier arbeitet ihr zu zweit. Ein Schüler nennt eine quadratische Funktion und der andere Schüler legt die Funktion im Koordinatensystem mit dem Wollfaden.

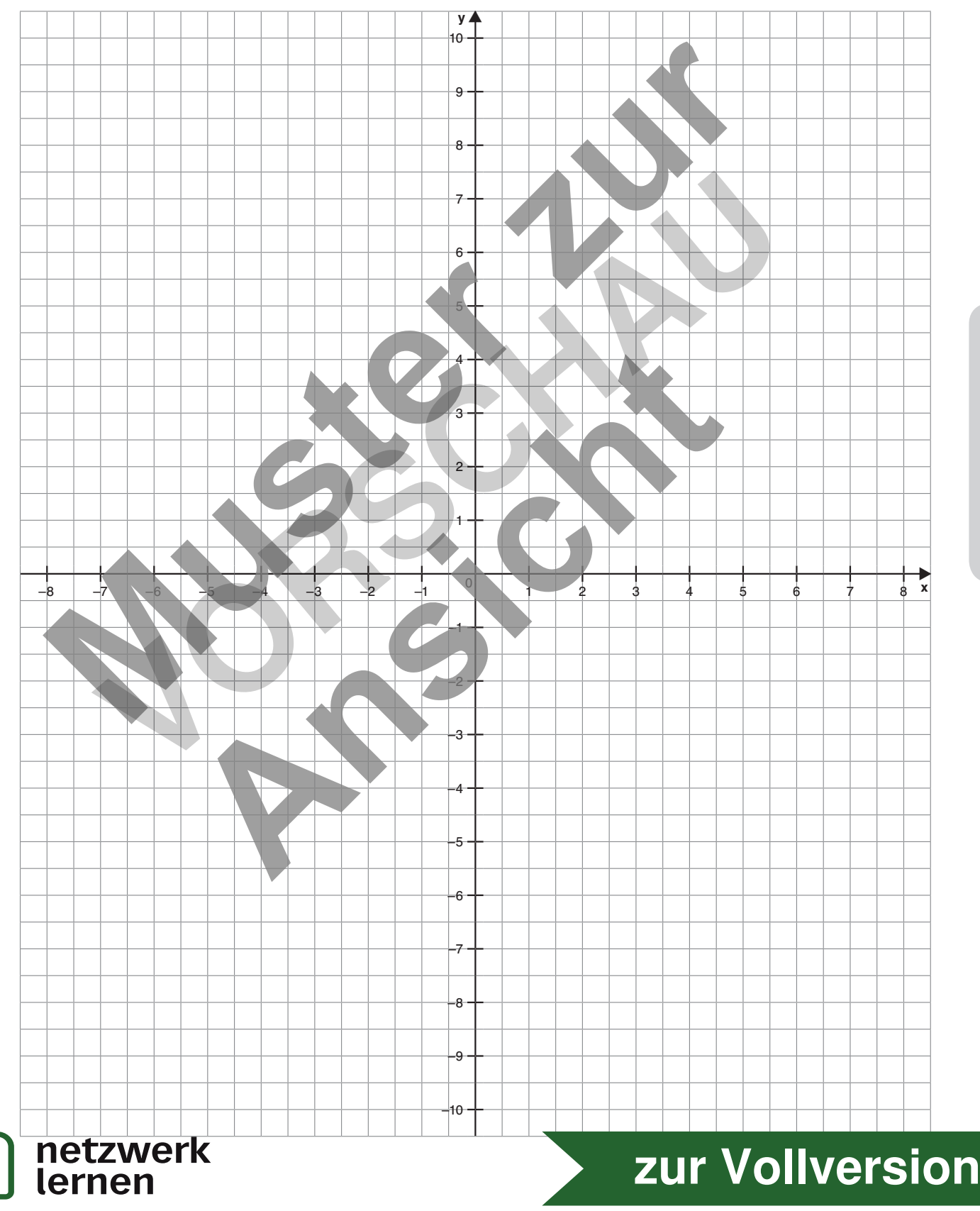

© Auer Verlag – AAP Lehrerfachverlage GmbH, Donauwörth

ettner / Dinges: Mathe an Stationen. Klasse 9

ettner/Dinges: Mathe an Stationen. Klasse 9<br>Auer Verlag – AAP Lehrerfachverlage GmbH, Donauwörth

#### Station 4 Name:

#### Funktionen darstellen

Diese Station müsst ihr mit mindestens 5 Personen bearbeiten.

#### Aufgabe (Z)

Quadratische Funktionen

Quadratische Funktionen

Versucht, mit allen beteiligten Schülerinnen und Schülern (mindestens 5 Personen) die angegebenen Funktionsgleichungen im Koordinatensystem darzustellen. Ihr sollt sie aber nicht zeichnen, sondern durch entsprechende Anordnung der beteiligten Schüler lösen. Das Bild unten zeigt euch, wie es geht.

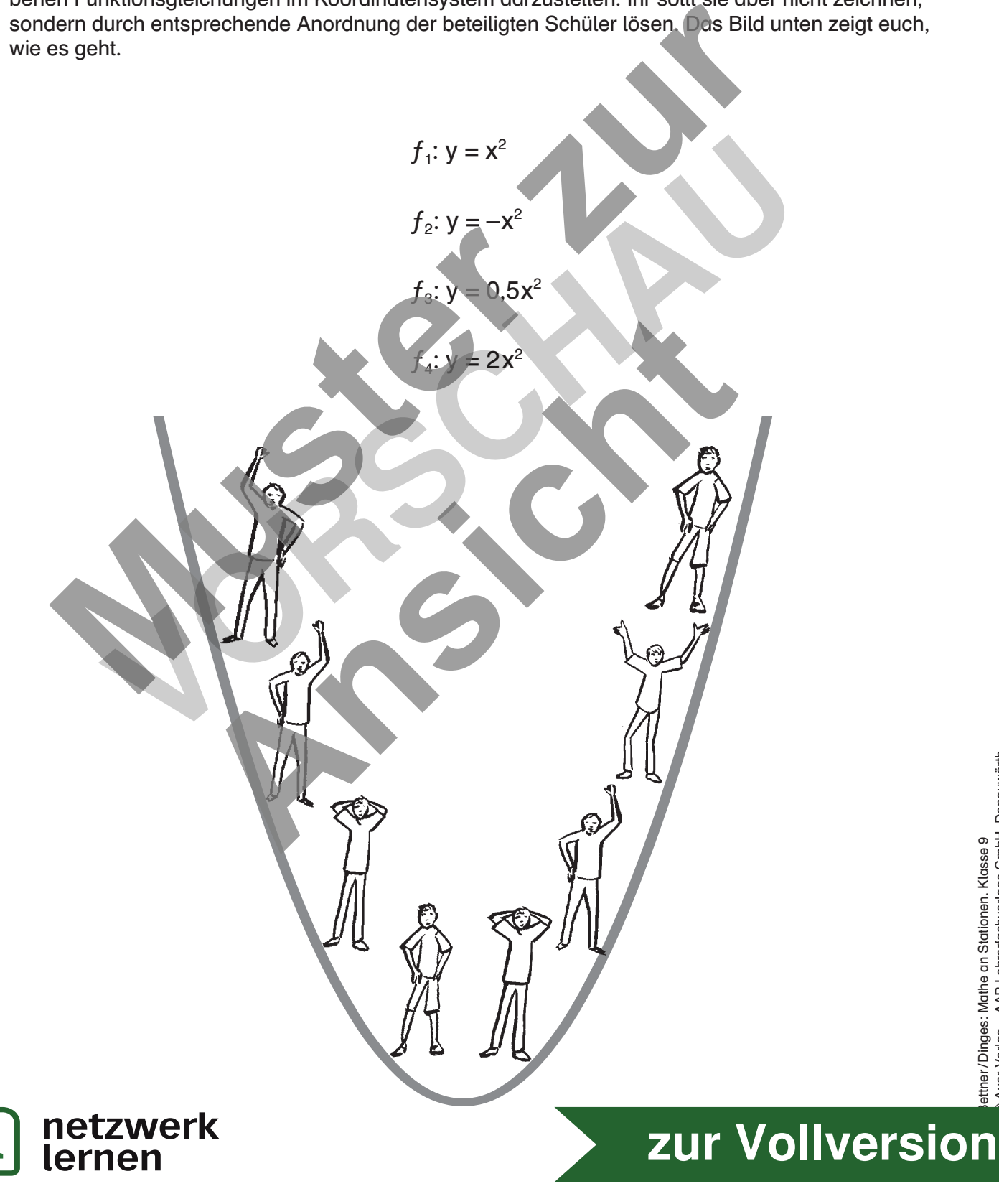

Station 5 Name: Station 5 Name: Station 5 Name: Station 5 Name: Station 5 Name: Station 5 Name: Station 7 Name: Station 7 Name: Station 7 Name: Station 7 Name: Station 7 Name: Station 7 Name: Station 7 Name: Station 7 Name

#### Parabeln auf dem Papier verändern

#### Aufgabe (R)

ettner / Dinges: Mathe an Stationen. Klasse 9

ttner/Dinges: Mathe an Stationen. Klasse 9

Die Normalparabel wird entsprechend den angegebenen Informationen verändert. Zeichne die Parabel und notiere den passenden Funktionsterm.

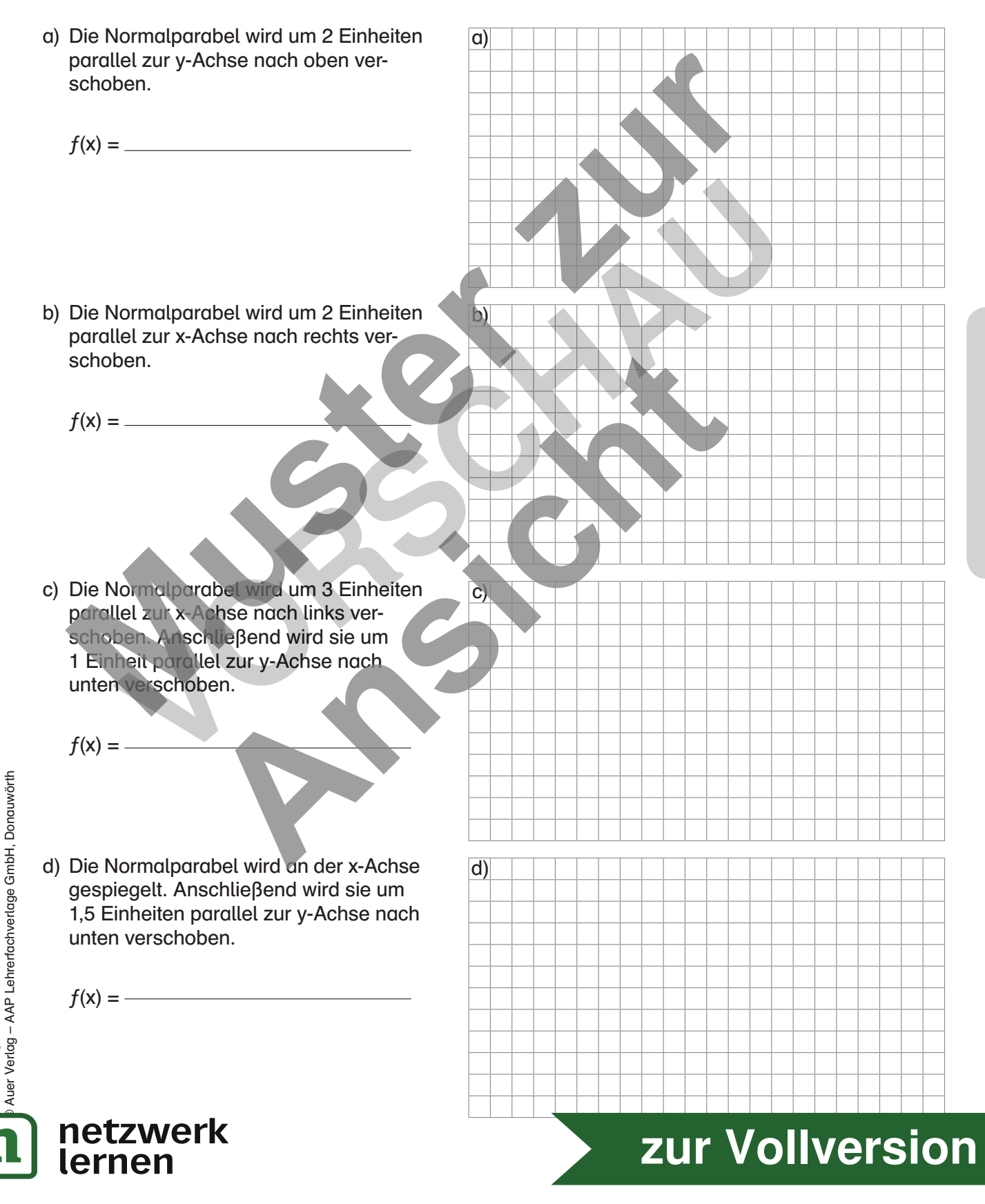

ettner/Dinges: Mathe an Stationen. Klasse 9

© Auer Verlag – AAP Lehrerfachverlage GmbH, Donauwörth

ettner/Dinges: Mathe an Stationen. Klasse 9<br>Auer Verlag – AAP Lehrerfachverlage GmbH, Donauwörth

Station 6 Name: Station 6 Name: Station 6 Name: Station 6 Name: Station 6 Name: Station 6 Name: Station 7 Name: Station 7 Name: Station 7 Name: Station 7 Name: Station 7 Name: Station 7 Name: Station 7 Name: Station 7 Name

#### Parabeln darstellen und verändern

Diese Station müsst ihr zu zweit bearbeiten.

#### Aufgabe (R)

Ein Schüler gibt Anweisung, was mit der Normalparabel gemacht wird (Verschiebung entlang der y-Achse nach oben / unten; Verschiebung entlang der x-Achse links / rechts; Spiegeln an der x-Achse; Streckung; Stauchung).

Der andere Schüler muss mit seinen Händen und mit einer eventuellen Lageveränderung die neue Parabel andeuten. Die Abbildungen unten helfen euch dabei.

Tipp: Am Anfang reicht zunächst eine Veränderungsanweisung.

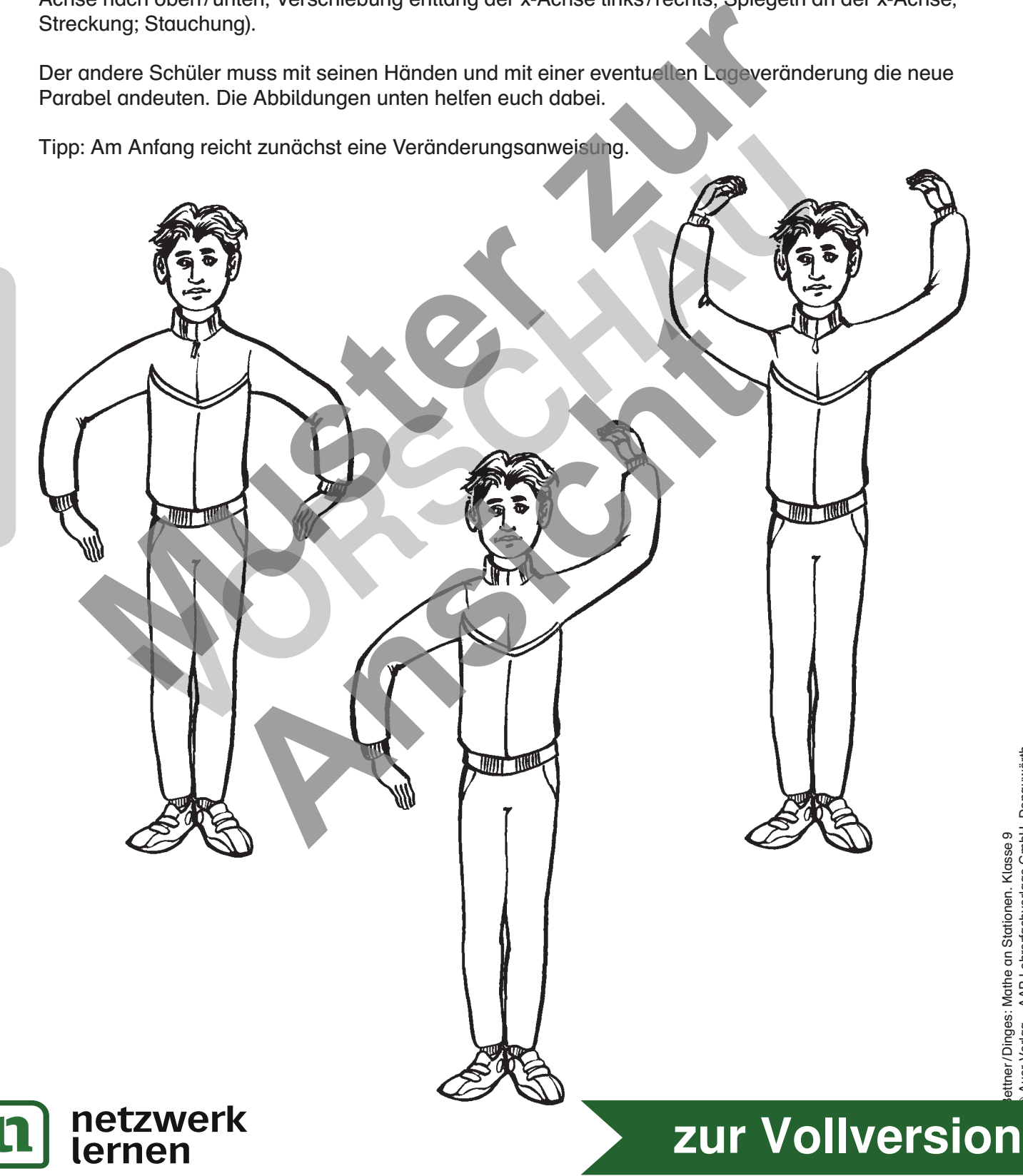

Station 7 Name: Station 7 Name: Station 7 Name: Station 7 Name: Station 7 Name: Station 7 Name: Station 7 Name: Station 7 Name: Station 7 Name: Station 7 Name: Station 7 Name: Station 7 Name: Station 7 Name: Station 7 Name

#### Funktionen am Computer darstellen

Starte am Computer eine entsprechende Tabellenkalkulationssoftware. Dies könnte z. B. "Excel" oder ein Produkt aus "Open Office" sein.

#### Aufgabe (Z)

a) Tippe zunächst die hier abgebildete Tabelle in die Software.

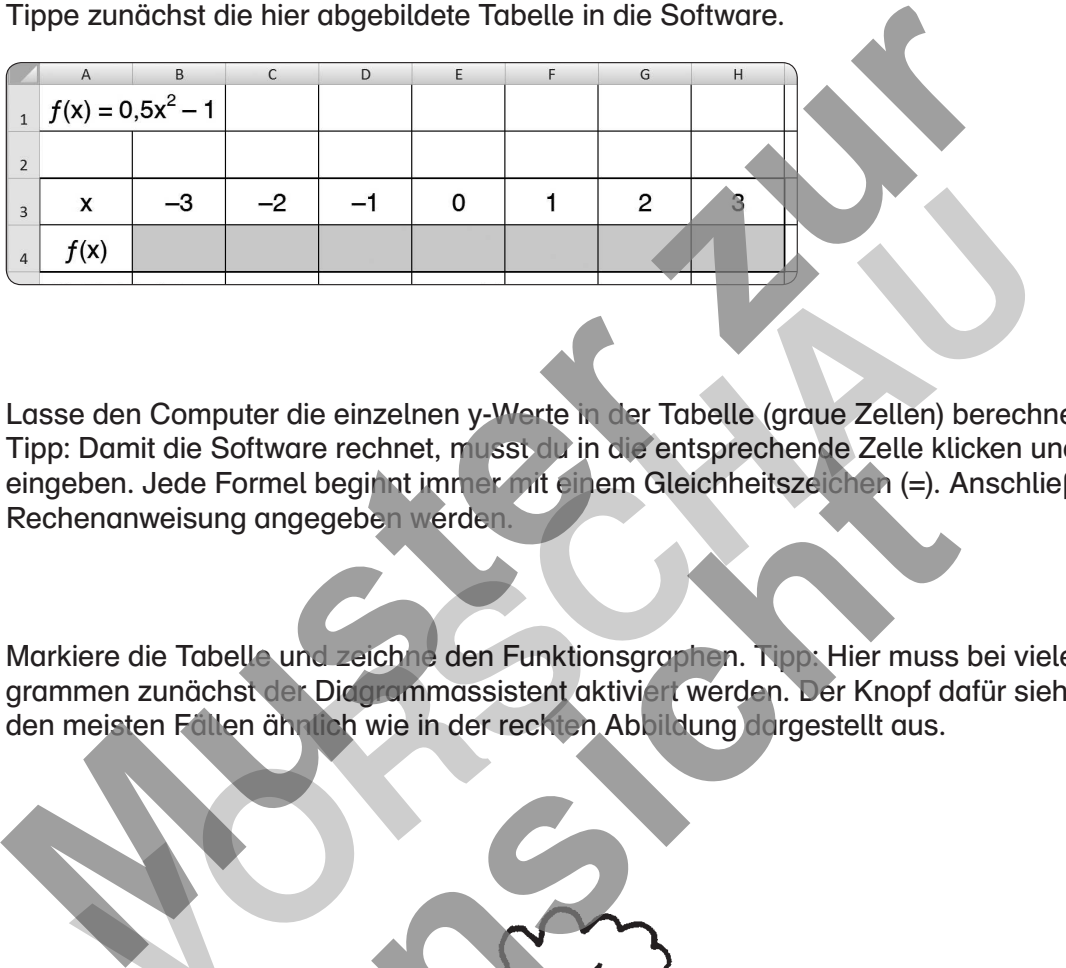

- b) Lasse den Computer die einzelnen y-Werte in der Tabelle (graue Zellen) berechnen. Tipp: Damit die Software rechnet, musst du in die entsprechende Zelle klicken und eine Formel eingeben. Jede Formel beginnt immer mit einem Gleichheitszeichen (=). Anschließend muss die Rechenanweisung angegeben werden. x 3 2 1<br>
(x)<br>
(x)<br>
(x)<br>
(x)<br>
(x)<br>
(x)<br>
(x)<br>
Damit die Software rechnet, musst durin die entsprechende Zelle Ricken u<br>
ben. Jede Formel beginnt immer mit einem Gleichheitsze (x)<br>
(c). Anschliendraweising angegeben werden.<br>
- c) Markiere die Tabelle und zeichne den Funktionsgraphen. Tipp: Hier muss bei vielen Programmen zunächst der Diagrammassistent aktiviert werden. Der Knopf dafür sieht in den meisten Fällen ähnlich wie in der rechten Abbildung dargestellt aus. Analysis Software rechnet, musst du in die entsprechende Zelle klick<br>
Permel beginnt immer mit einem Gleichheitszeichen (=). An ung angegeben werden.<br>
Analysis and a Funktionsgraphen. Tipp: Hier muss behalten ähnlich wie i

 $CTF$ 

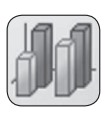

Quadratische Funktionen

Quadratische Funktionen

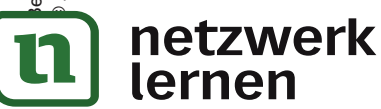

#### Station 8 Name: Station 8 Name: Station 8 Name: Station 8 Name: Station 8 Name: Station 8 Name: Station 8 Name:

#### Funktionen diskutieren

#### Aufgabe 1 (Z)

Betrachte die Funktion  $f(x) = 0.8x^2$ .

a) Erstelle eine Wertetabelle und zeichne die Funktion.

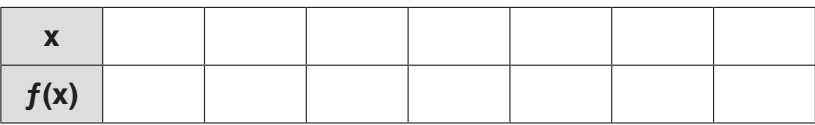

- b) Zeichne die Symmetrieachse der Parabel ein.
- c) Notiere die Koordinaten des Scheitelpunktes.
- d) Handelt es sich bei dem Scheitelpunkt um einen Hochpunkt oder Tiefpunkt?
- e) Ist die Parabel nach oben oder nach unten geöffnet?
- f) Ermittle die Nullstellen.

#### Aufgabe 2 (Z)

Quadratische Funktionen

Quadratische Funktionen

Betrachte die Funktion  $f(x) = -x^2 + 1.5$ .

a) Erstelle eine Wertetabelle und zeichne die Funktion.

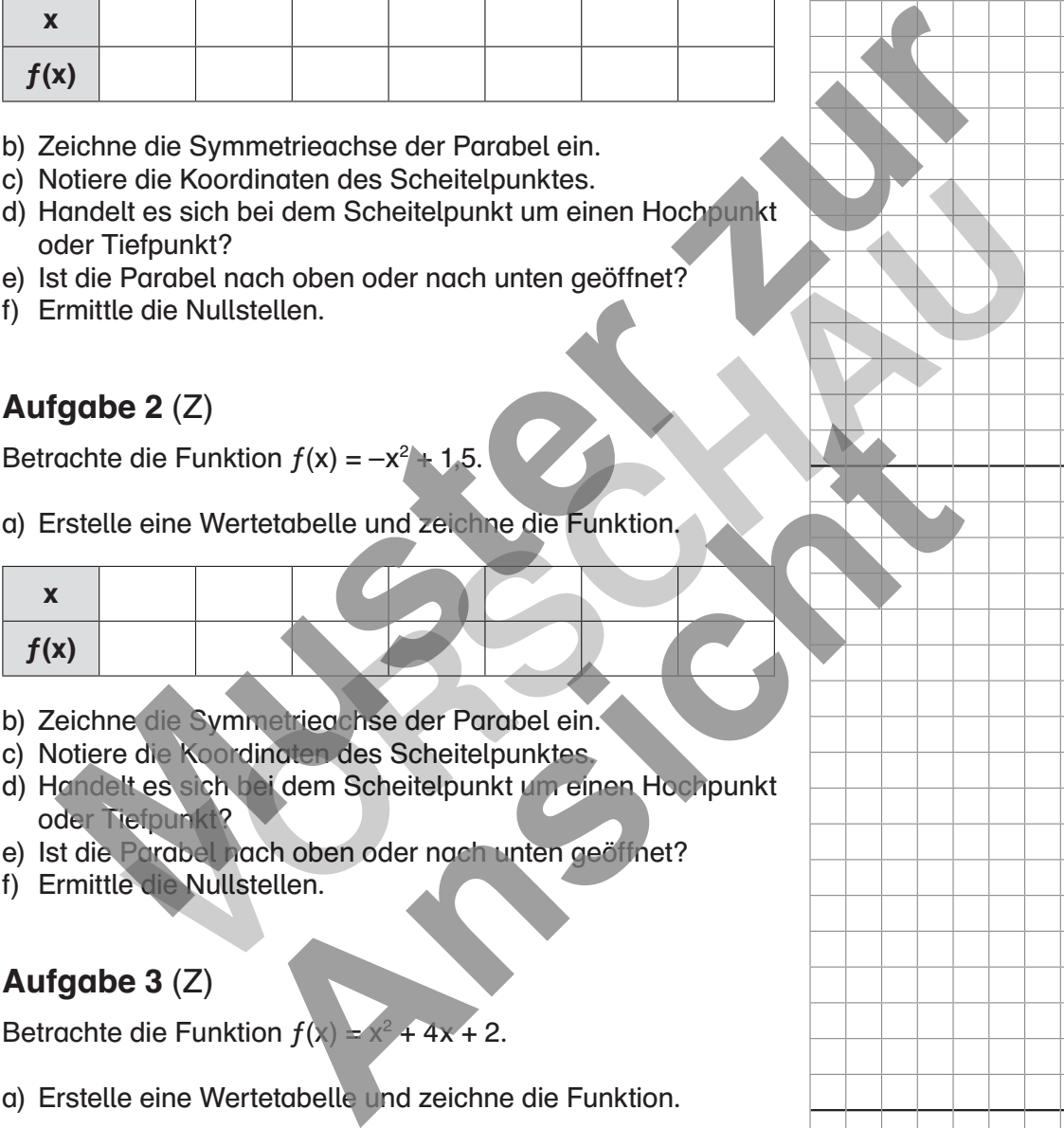

- b) Zeichne die Symmetrieachse der Parabel ein.
- c) Notiere die Koordinaten des Scheitelpunktes.
- d) Handelt es sich bei dem Scheitelpunkt um einen Hochpunkt oder Tiefpunkt?
- e) Ist die Parabel nach oben oder nach unten geöffnet?
- f) Ermittle die Nullstellen.

#### Aufgabe 3 (Z)

Betrachte die Funktion  $f(x) = x^2 + 4x + 2$ .

a) Erstelle eine Wertetabelle und zeichne die Funktion.

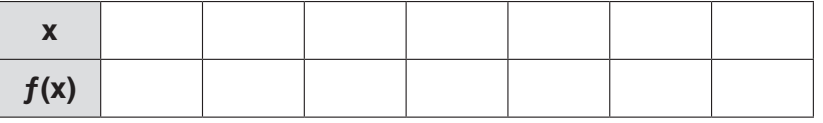

- b) Zeichne die Symmetrieachse der Parabel ein.
- c) Notiere die Koordinaten des Scheitelpunktes.
- d) Handelt es sich bei dem Scheitelpunkt um einen Hochpunkt oder Tiefpunkt?
- e) Ist die Parabel nach oben oder nach unten geöffnet?

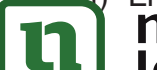

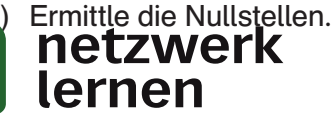

Bettner / Dinges: Mathe an Stationen. Klasse 9 © Auer Verlag – AAP Lehrerfachverlage GmbH, Donauwörth

#### Aufgabe (Z)

Gegeben sind 6 Funktionen. Ordne jeder die passenden Eigenschaften zu (Nullstellen, Scheitelpunkt, Eigenschaften). Notiere dazu in der grauen Spalte den richtigen Großbuchstaben, Kleinbuchstaben oder die richtige römische Zahl aus den drei Tabellen.

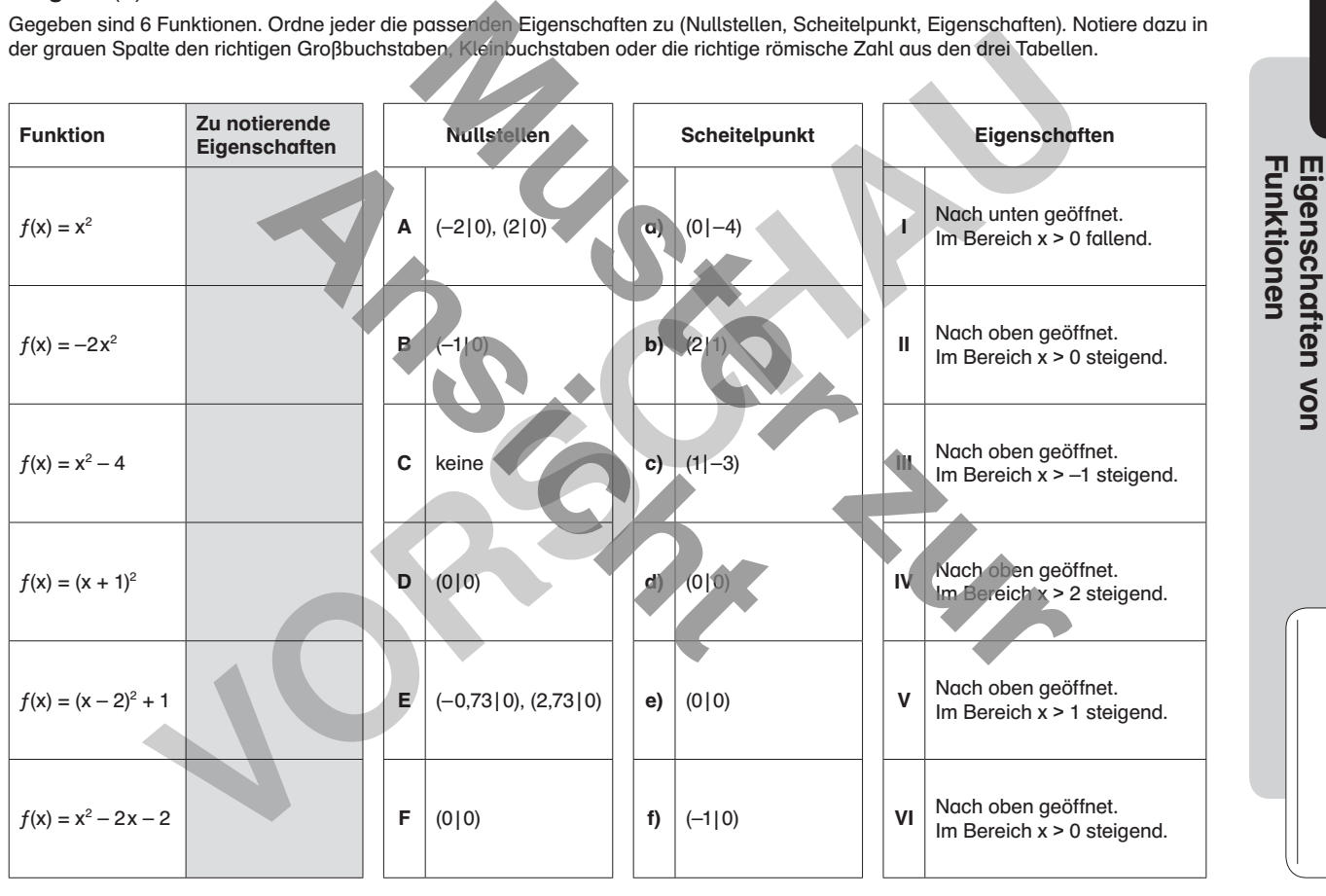

Quadratische Funktionen

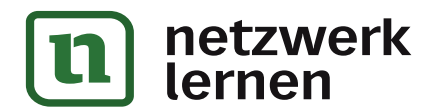

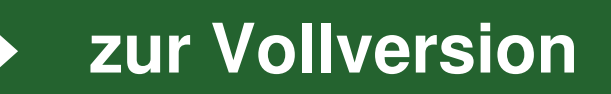

Station 9 Name:  $\blacksquare$ 

Name:

Station 9

#### Station 10 Name:

#### Anwendungsaufgaben

#### Aufgabe 1 (Z)

Die abgebildete Brücke hat parabelförmige Bögen. Ein Bogen kann mit folgendem Funktionsterm beschrieben werden:

$$
f(x) = -\frac{1}{3}x^2 + 4
$$

- a) Wie hoch sind die Bögen?
- b) Wie breit ist die Brücke an der breitesten Stelle?

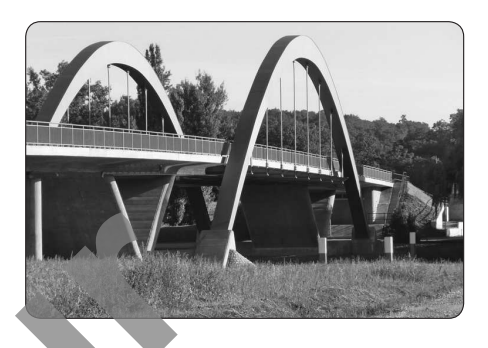

#### Aufgabe 2 (Z)

Von der Zahl 5 wird eine ausgedachte Zahl subtrahiert. Dieser Wert wird mit dem Dreifachen der ausgedachten Zahl multipliziert. Vie brot sind die Bögen?<br>
Vie bret ist die Brücke an der breitesten Stelle?<br> **Muster zur Absterden Zeiter zur Absterden Zeiter zur Absterden Zeiter Zur Wert wird mit dem Dreitesten Zeit<br>
Retze für die ausgedachte Zeit die** e 2 (Z)<br>
Continuente ausgedachte Zahl subtrahiert. Dieser Wert wird mit dem Dre<br>
tür die ausgedachte Zahl die Werte 3: 1,5 und –4 ein und berechne den Ence<br>
ienen passenden Berechnungsterm auf<br>
uss man die ausgedachte Zahl

- a) Setze für die ausgedachte Zahl die Werte 3; 1,5 und 4 ein und berechne den Endwert.
- b) Stelle einen passenden Berechnungsterm auf.
- c) Wie muss man die ausgedachte Zahl wählen, um den größten Wert zu erhalten? Zeichne die Funktion und lies die Werte aus dem Funktionsgraphen ab. Senden Berechnungsterm auf<br>
ile ausgedachte Zahl wählen, um den größten Wert zu erhalte<br>
sie Werte aus dem Funktionsgraphen ab.<br>
Schste zu berechnende Wert?<br>
Ansicht senkrecht nach ober Die Höhe des Balls (y) nach einer t<br>
- d) Wie lautet der höchste zu berechnende Wert?

#### Aufgabe 3 (Z)

Yannik wirft einen Ball senkrecht nach oben. Die Höhe des Balls (y) nach einer bestimmten Zeit (x) kann mithilfe folgender Gleichung annäherungsweise berechnet werden:

 $f(x) = -4(x - 1.25)^2 + 6.625$ 

- a) Welche maximale Höhe kann der Ball erreichen? Tipp: Zeichne den Funktionsgraphen.
- b) Nach welcher Zeit trifft der Ball wieder auf dem Boden auf?
- c) Aus welcher Höhe hat Yannik den Ball abgeworfen?

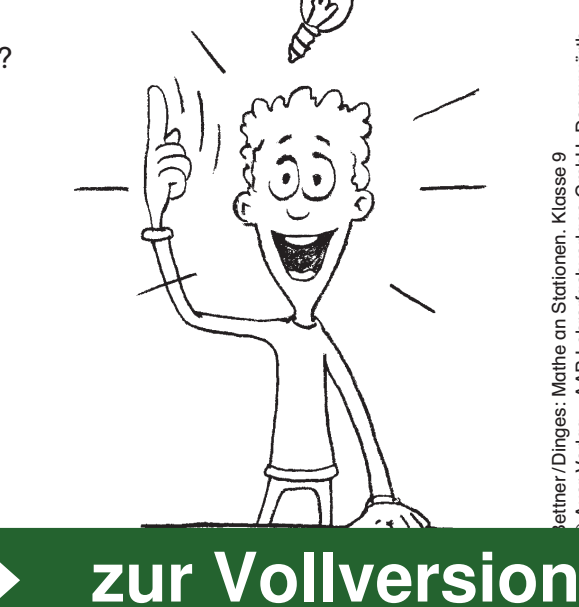

ettner/Dinges: Mathe an Stationen. Klasse 9

sttner/Dinges: Mathe an Stationen. Klasse 9

© Auer Verlag – AAP Lehrerfachverlage GmbH, Donauwörth

Auer Verlag - AAP Lehrerfachverlage GmbH, Donauwörth

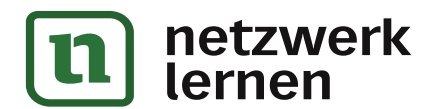

#### Quadratische Funktionen

#### Aufgabe 1 (R)

Ergänze die Werte in der Wertetabelle und zeichne den Funktionsgraphen.

a)  $f(x) = x^2$ 

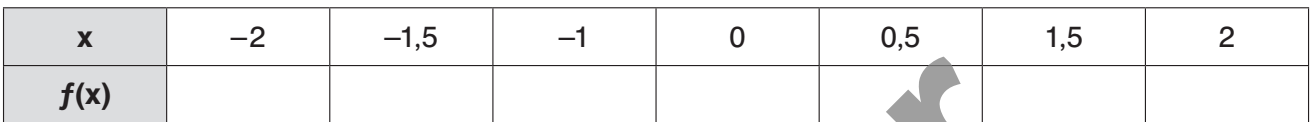

b)  $f(x) = -0.25x^2$ 

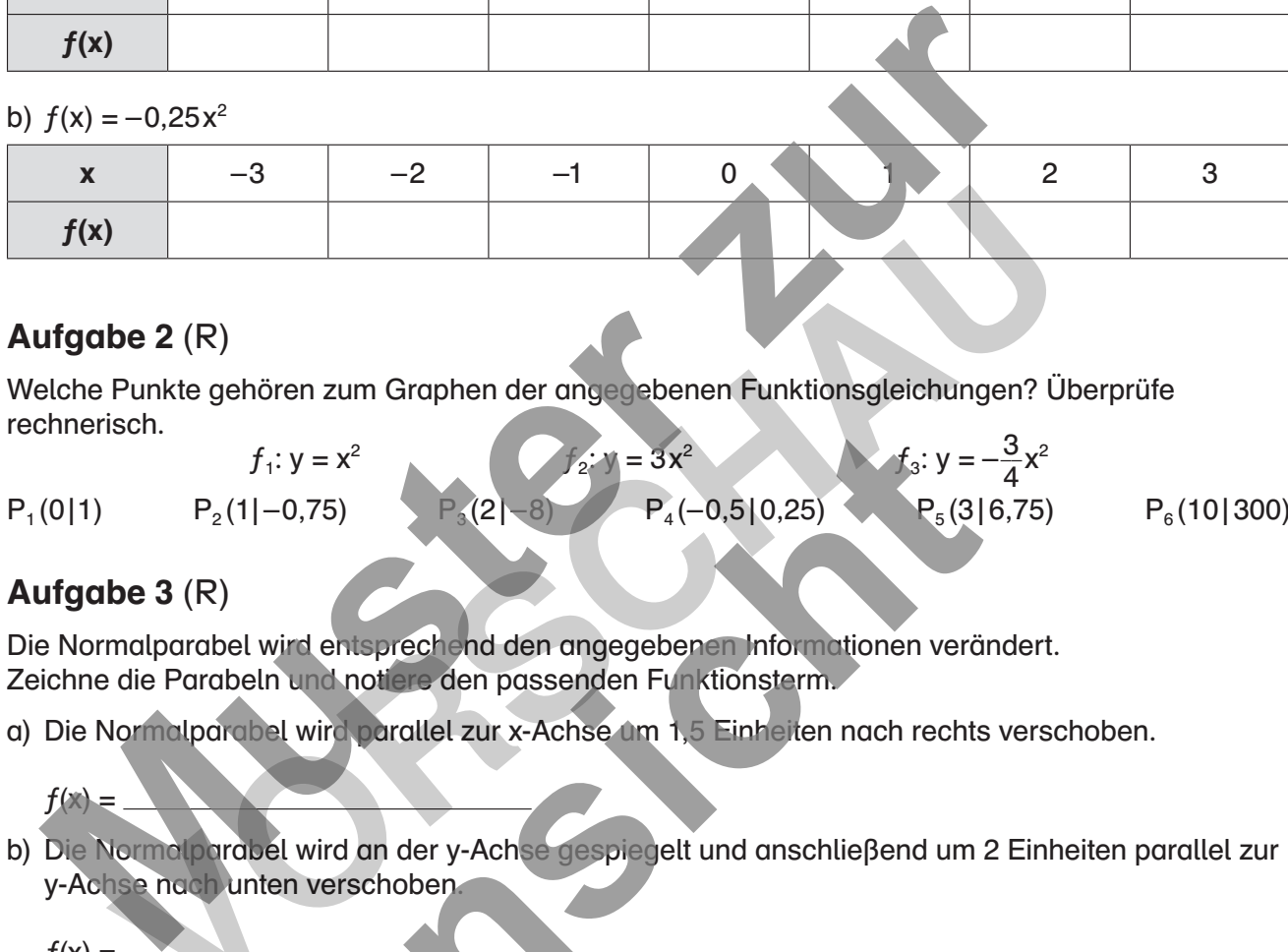

#### Aufgabe 2 (R)

Welche Punkte gehören zum Graphen der angegebenen Funktionsgleichungen? Überprüfe rechnerisch.

 $f_1$ :  $y = x^2$  $f_2$ :  $y = 3x^2$  $f_3: y = -\frac{3}{4}x^2$  $P_1(0|1)$   $P_2$  $P_2(1|-0.75)$  $P_4(-0.5|0.25)$   $P_5$  $P_5(3 | 6, 75)$  $P_{\epsilon}$ (10 | 300)  $f_1: y = x^2$ <br>  $P_2(2|S)$ <br>  $P_3(3|S)$ <br>  $P_4(-0.5|0.25)$ <br>
Bel wird entsprechend den angegebenen Informationen veränden<br>
bel wird parallel zur x-Achse (espiegelt und anschließend um 2<br>
and wird an der y-Achse despiegelt und an **Solution**<br> **Volume 2** (R)<br>
Punkte gehören zum Grophen der ongegebenen Funktionsgleichungen? Üsch.<br>  $f_i: y = x^2$ <br>
P<sub>2</sub>(1|-0,75)<br> **Volume 2** (R)<br> **Volume 2** (R)<br> **Volume 2** (R)<br> **Volume 2** (R)<br> **Volume 2** (R)<br> **Volume 2** (R)

#### Aufgabe 3 (R)

Die Normalparabel wird entsprechend den angegebenen Informationen verändert. Zeichne die Parabeln und notiere den passenden Funktionsterm.

a) Die Normalparabel wird parallel zur x-Achse um 1,5 Einheiten nach rechts verschoben.

 $f(x) =$ 

b) Die Normalparabel wird an der y-Achse gespiegelt und anschließend um 2 Einheiten parallel zur y-Achse nach unten verschoben.

 $f(x) =$ 

#### Aufgabe 4 (Z)

Betrachte die Funktion  $f(x) = (x - 1)^2 + 1$ .

- a) Erstelle eine Wertetabelle und zeichne die Funktion.
- b) Zeichne die Symmetrieachse der Parabel ein.
- c) Notiere die Koordinaten des Scheitelpunktes.
- d) Handelt es sich bei dem Scheitelpunkt um einen Hochpunkt oder Tiefpunkt?
- e) Ist die Parabel nach oben oder nach unten geöffnet?
- f) Ermittle die Nullstellen.

#### Aufgabe 5 (Z)

Die Flugbahn von Leichtathletin Jasmin beim Weitsprung (s. Abbildung rechts) kann annähernd als parabelförmig angesehen werden. Dazu passt folgende

Funktionsgleichung:  $f(x) = -0.1x^2 + 0.3x + 0.7$ . Wie weit ist Jasmin gesprungen?

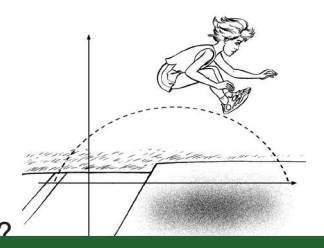

45 **[zur Vollversion](https://www.netzwerk-lernen.de/Quadratische-Funktionen-Mathe-an-Stationen-Klasse-9)**

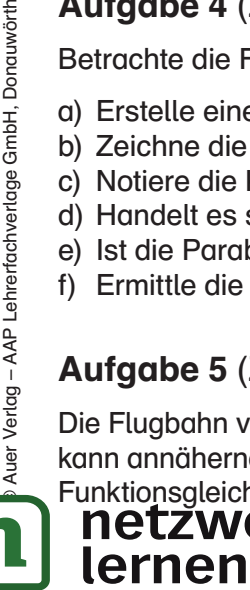

ettner / Dinges: Mathe an Stationen. Klasse 9

ttner/Dinges: Mathe an Stationen. Klasse 9

Nuer Verlag - AAP Lehrerfachverlage GmbH. Donauwörth

#### Station 1 Name:

#### Kreise und Ellipsen auf dem Schulhof

#### Aufgabe 1 (R)

Diese Aufgabe müsst ihr zu zweit bearbeiten.

Nehmt eine mindestens 1 m lange Schnur. Versucht, zu zweit sehr genau einen Kreis mit Kreide auf dem Schulhof zu zeichnen.

Beschreibt eure Vorgehensweise.

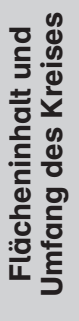

#### Aufgabe 2 (R)

Diese Aufgabe müsst ihr zu dritt bearbeiten.

Nehmt eine mindestens 2 m lange Schnur. Versucht, zu dritt sehr genau eine Ellipse mit Kreide auf dem Schulhof zu zeichnen. Die Abbildung hilft euch dabei.

Beschreibt eure Vorgehensweise.

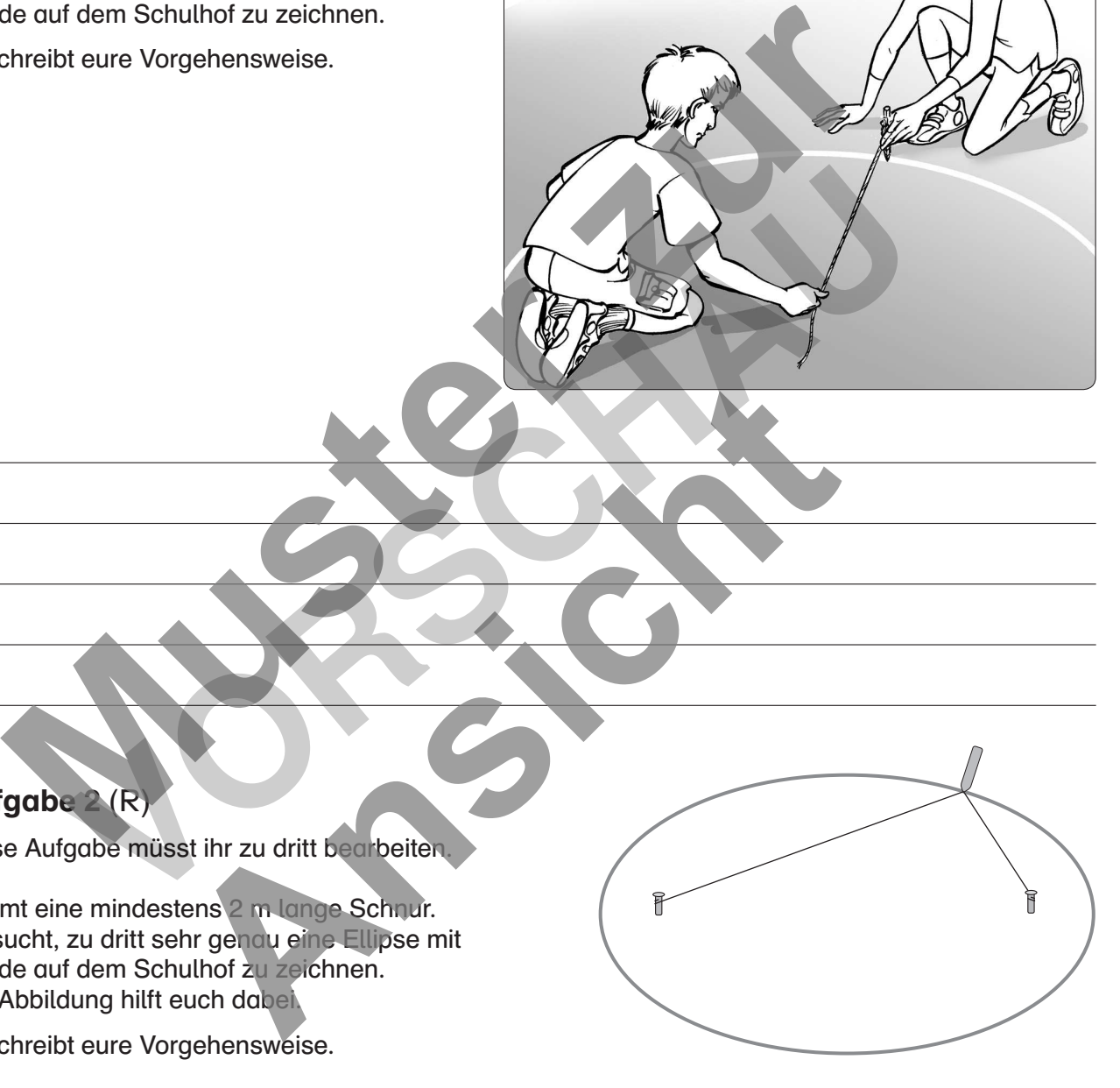

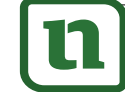

# netzwerk<br>lernen

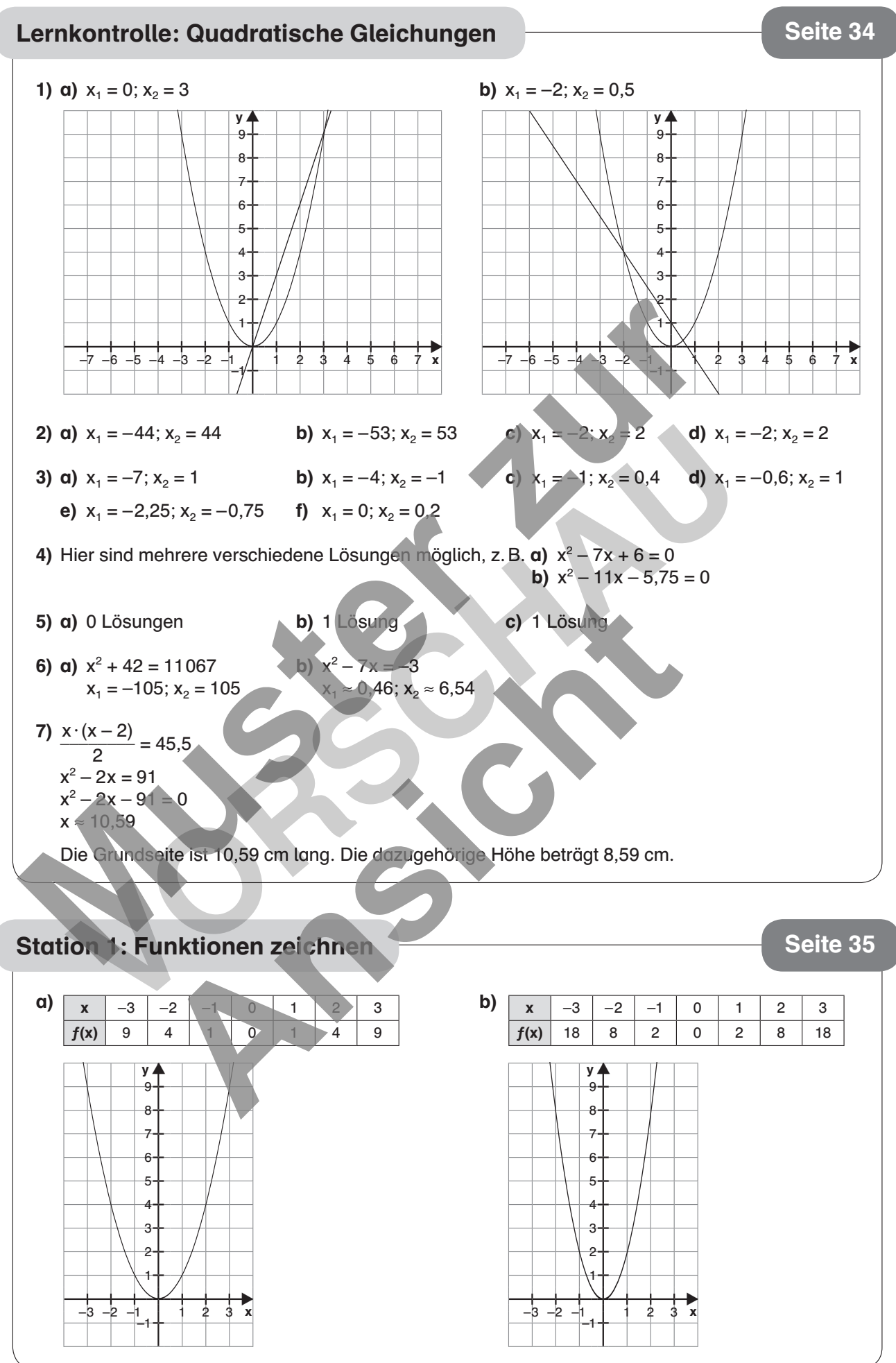

ettner / Dinges: Mathe an Stationen. Klasse 9

© Auer Verlag – AAP Lehrerfachverlage GmbH, Donauwörth

netzwerk

lernen

tttner/Dinges: Mathe an Stationen. Klasse 9<br>Auer Verlag – AAP Lehrerfachverlage GmbH, Donauwörth

# **[zur Vollversion](https://www.netzwerk-lernen.de/Quadratische-Funktionen-Mathe-an-Stationen-Klasse-9)**

Lösungen:<br>Quadratische Gleichungen Quadratische Gleichungen

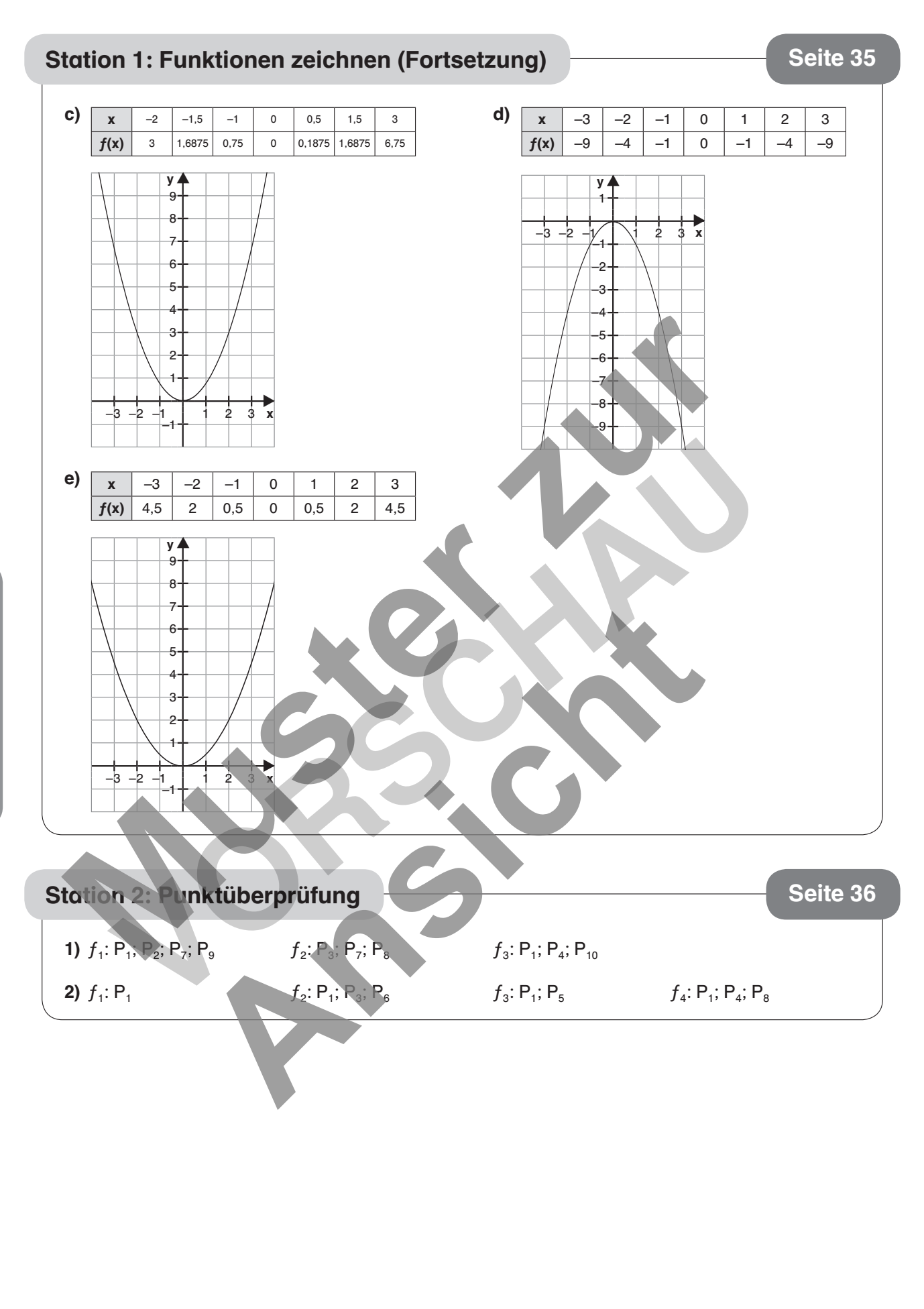

ettner/Dinges: Mathe an Stationen. Klasse 9<br>) Auer Verlag – AAP Lehrerfachverlage GmbH, Donauwörth © Auer Verlag – AAP Lehrerfachverlage GmbH, Donauwörth ettner/Dinges: Mathe an Stationen. Klasse 9

**[zur Vollversion](https://www.netzwerk-lernen.de/Quadratische-Funktionen-Mathe-an-Stationen-Klasse-9)**

netzwerk<br>lernen

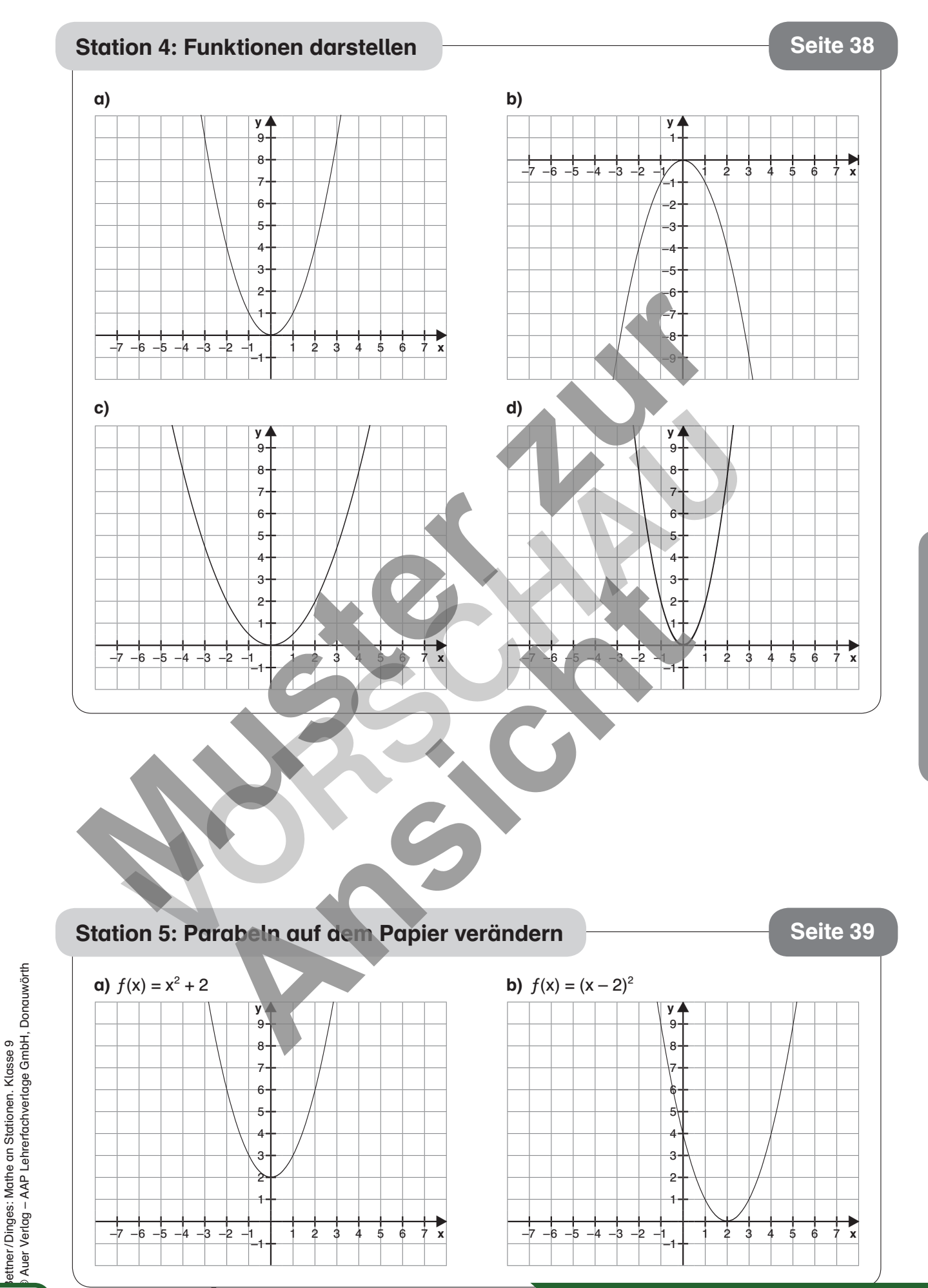

netzwerk

lernen

#### Station 5: Parabeln auf dem Papier verändern (Fortsetzung) | Seite 39

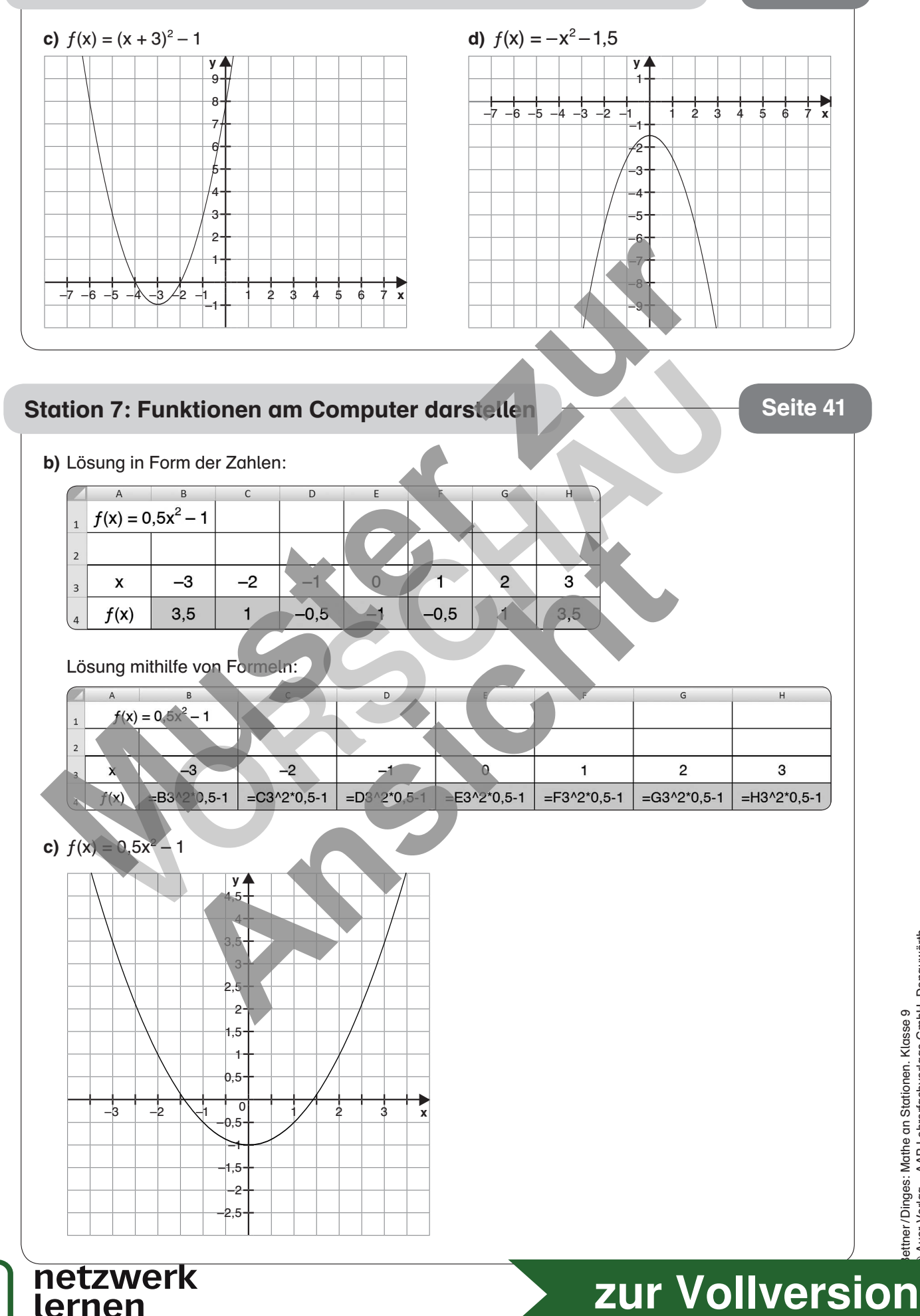

ettner/Dinges: Mathe an Stationen. Klasse 9<br>> Auer Verlag – AAP Lehrerfachverlage GmbH, Donauwörth © Auer Verlag – AAP Lehrerfachverlage GmbH, Donauwörth ettner/Dinges: Mathe an Stationen. Klasse 9

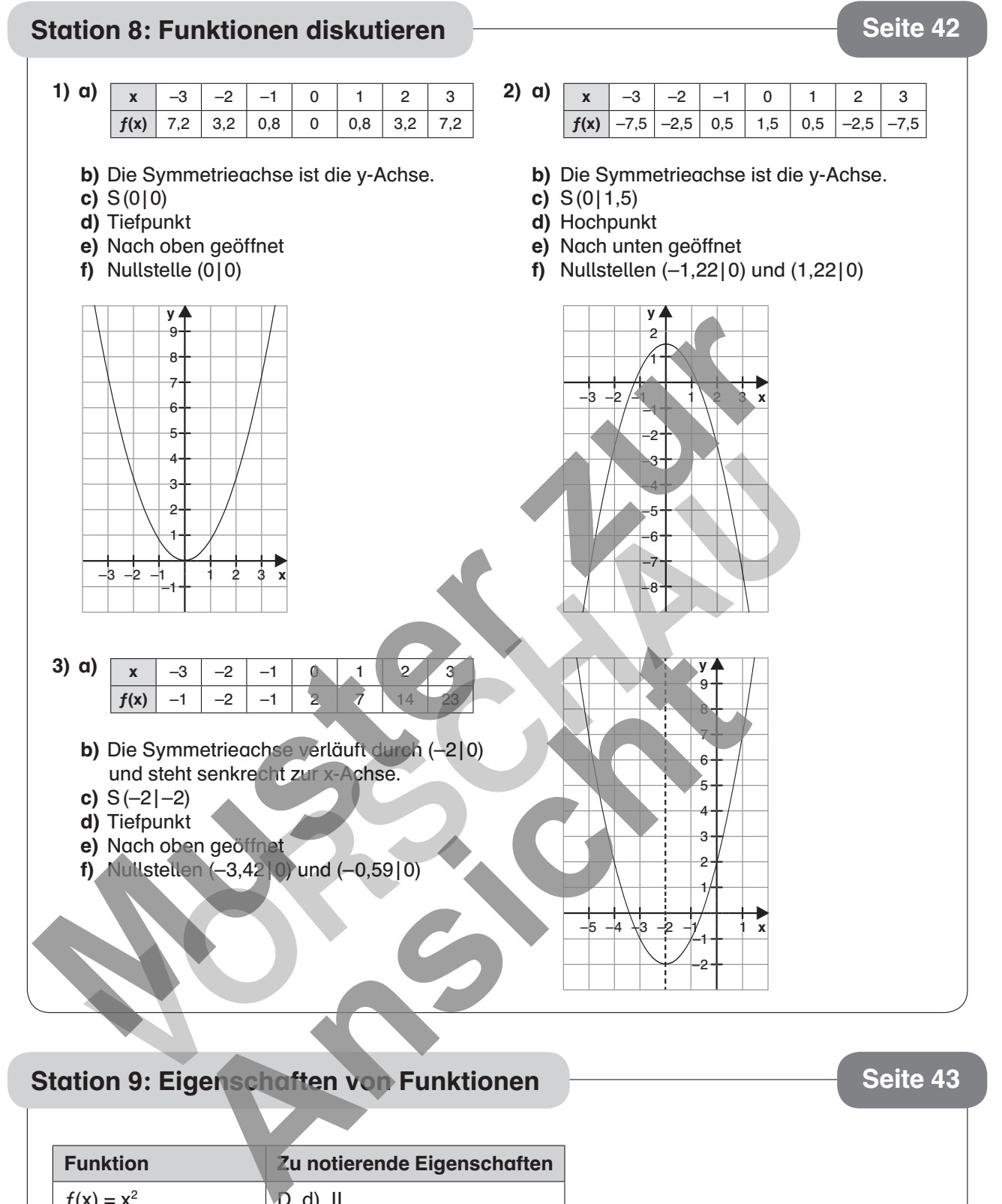

#### Station 9: Eigenschaften von Funktionen

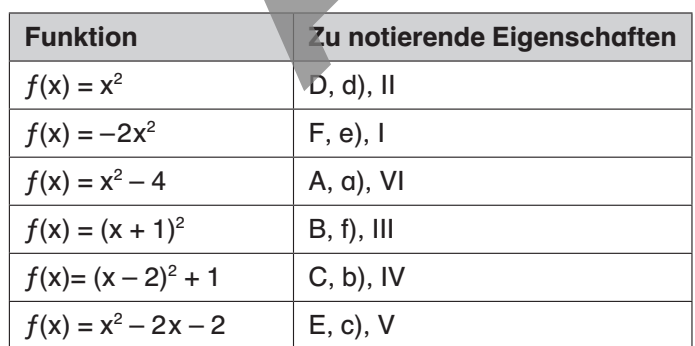

Hinweis: D und F sowie d) und e) und II und VI sind identisch und deshalb austauschbar.

#### netzwerk lernen

#### Station 10: Anwendungsaufgaben **Station 10: Anwendungsaufgaben** Seite 44

- 1) a)  $x = 0$  setzen  $\rightarrow y = 4$ . Die Bögen sind 4 Längeneinheiten hoch.
	- b) Die Nullstellen befinden sich bei (3,46 | 0) und (-3,46|0). Die Breite beträgt also ca. 6,92 Längeneinheiten.
- **2) a)**  $(3|18)$ ;  $(1,5|15,75)$ ;  $(-4|-108)$ 
	- **b)**  $(5 x) \cdot 3x$
	- c)  $f(x) = -3x^2 + 15x$ . Die Zahl für x muss 2,5 sein, um den maximalen Wert zu erreichen.
	- d) 18,75

lernen

- 3) a) Die größte Höhe ist 6,625 m (siehe Funktions graph).
	- b) Nach ca. 2,54 Zeiteinheiten trifft der Ball wieder auf dem Boden auf (siehe Funktionsgraph bzw. Nullstellenberechnung).
	- c) Man setzt  $x = 0$ . Das ist der Schnittpunkt des Graphen mit der y-Achse und die Starthöhe von 0,375 Längeneinheiten.

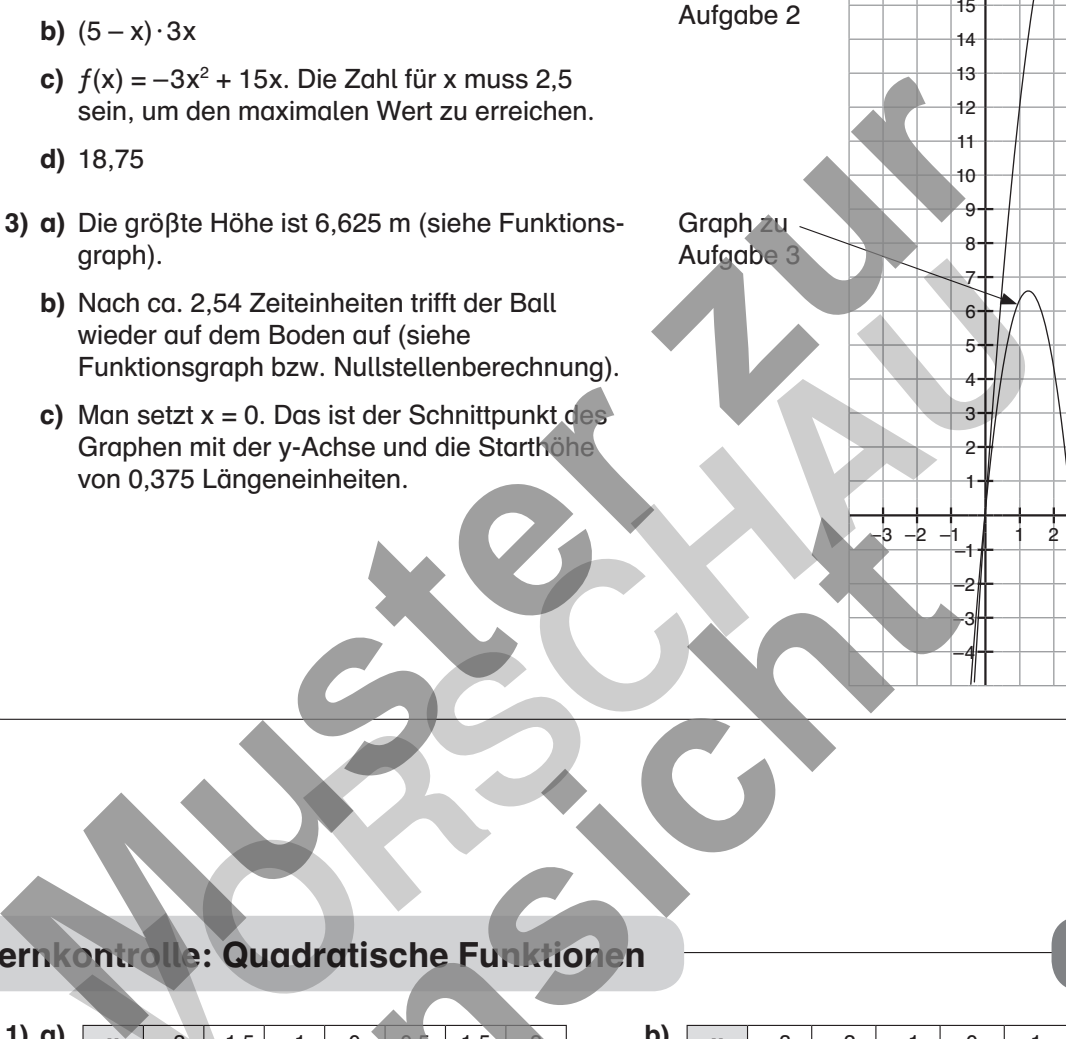

Graph zu

 $\overline{V}$ 

–1 –2 –3 –4

–3 –2 –1 1 2 3 4 5

▶ x

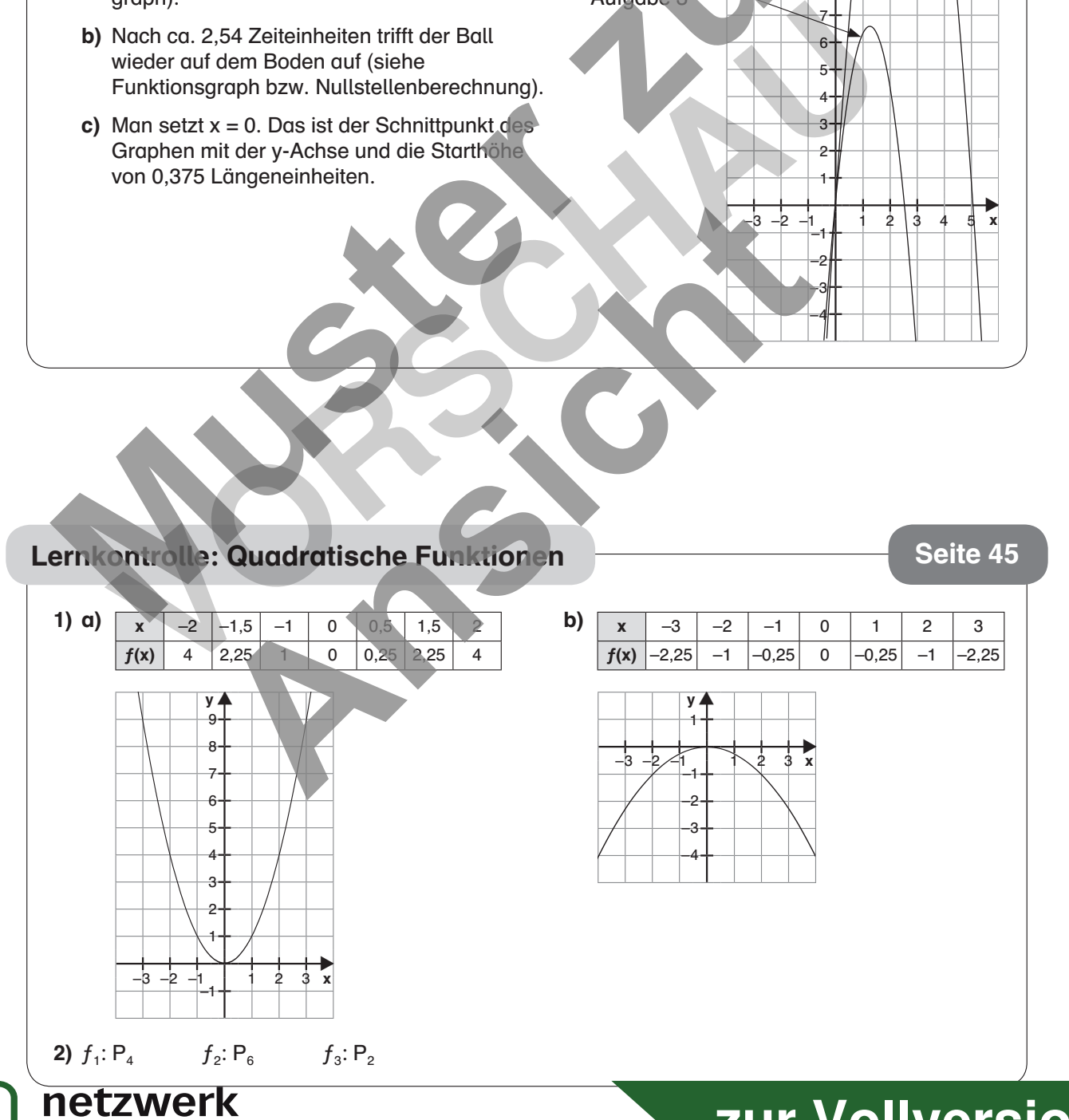

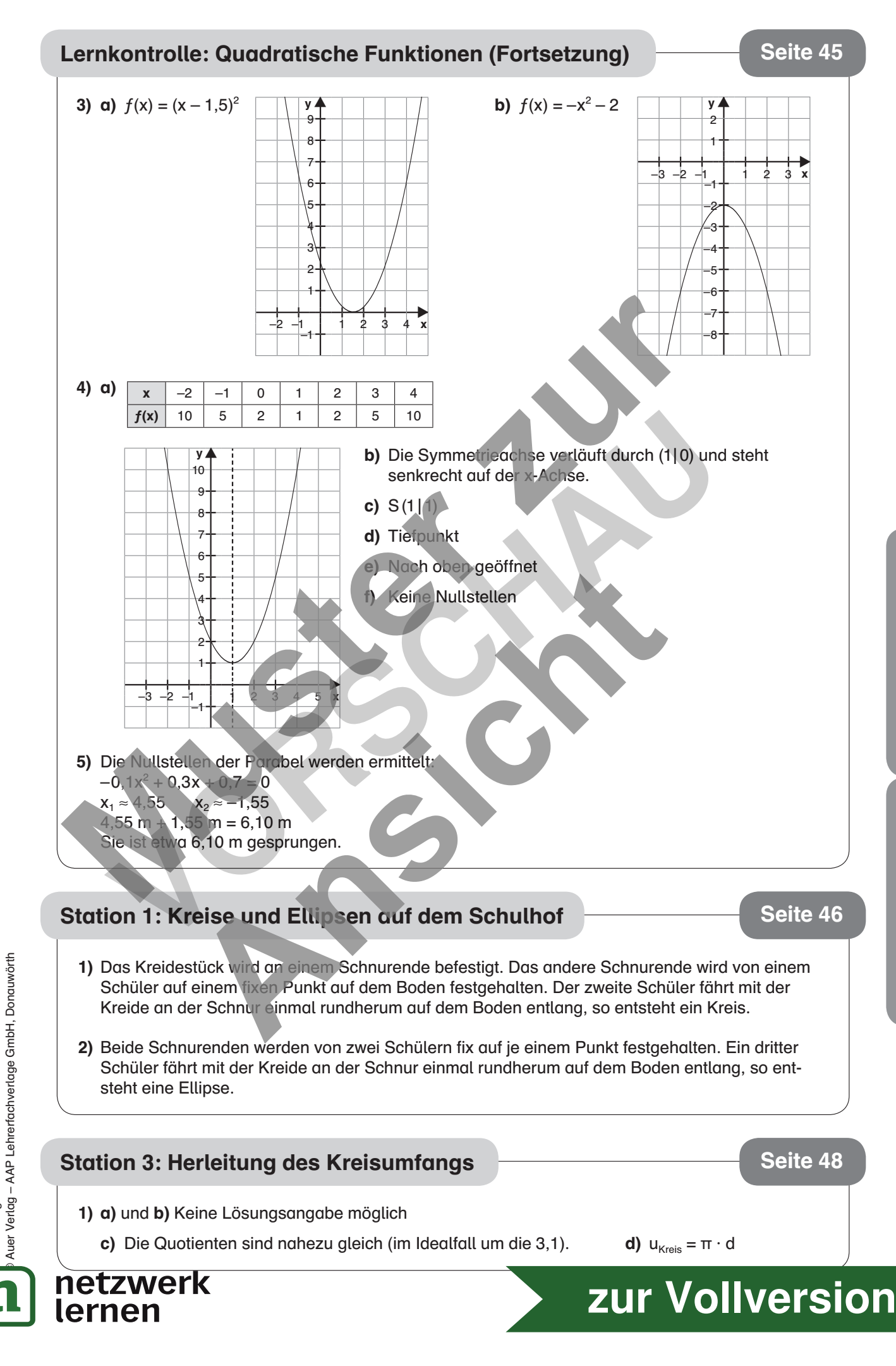

ettner / Dinges: Mathe an Stationen. Klasse 9

ttner/Dinges: Mathe an Stationen. Klasse 9

Lösungen:<br>Quadratische Funktionen Quadratische Funktionen

Lösungen: Flächeninhalt Lösungen: Flächeninhalt und Umfang des Kreises und Umfang des Kreises